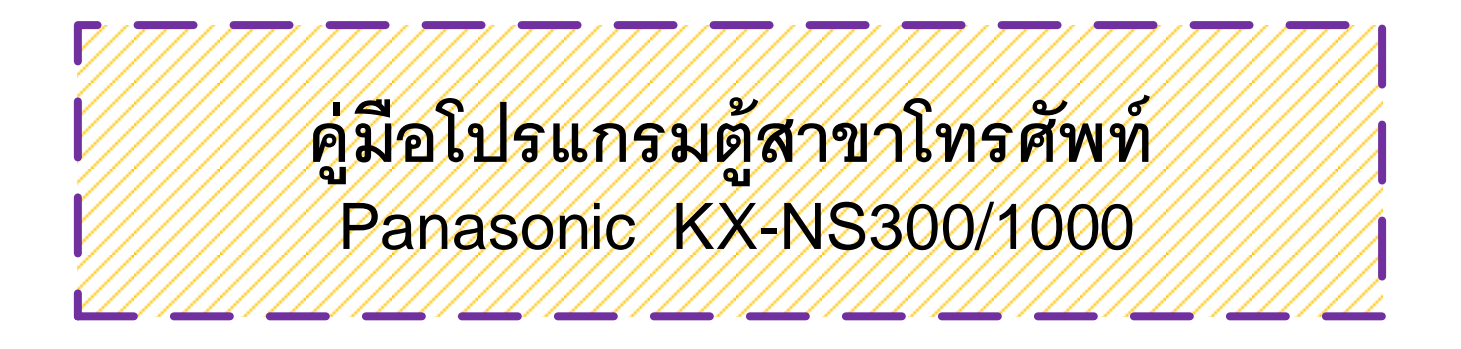

 $\rightarrow$ 

ทีอีเอ็น พีเอบีเอ็กซ์ / TeN PABX ปรึกษา / สอบถาม / แจ้งซ่อม: Hotline: 089-1454237 E-mail: tawintra.kawintra@gmail.com www.tenpabx.com

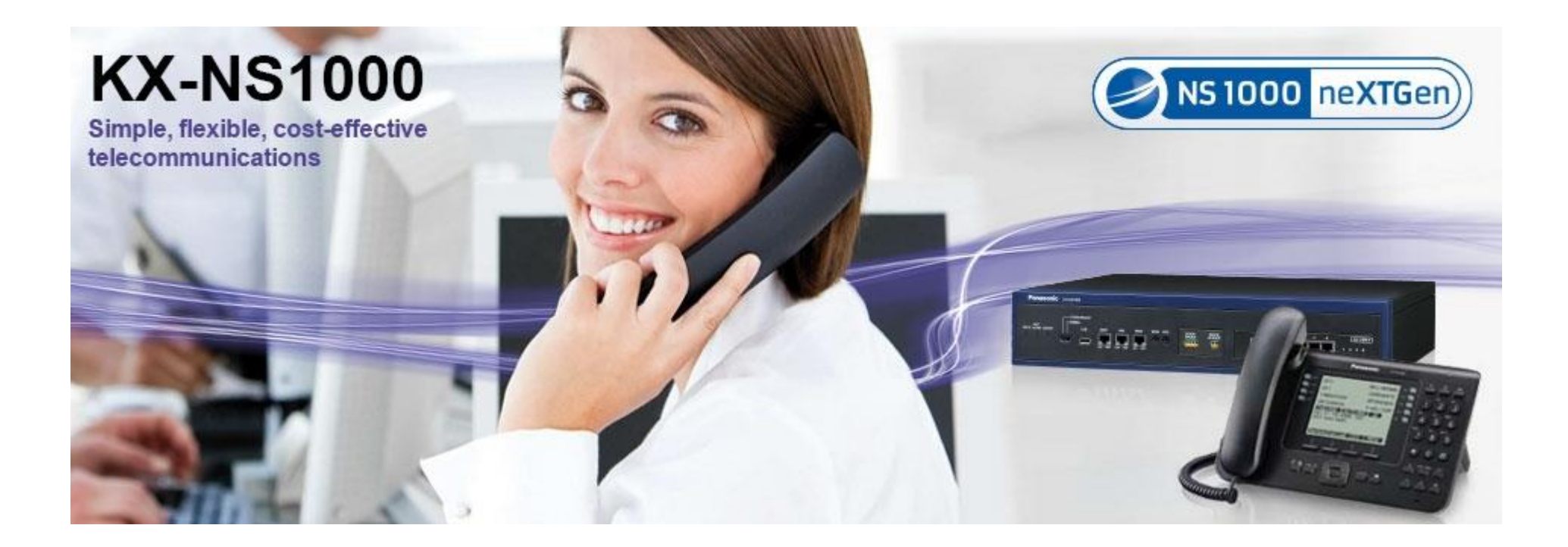

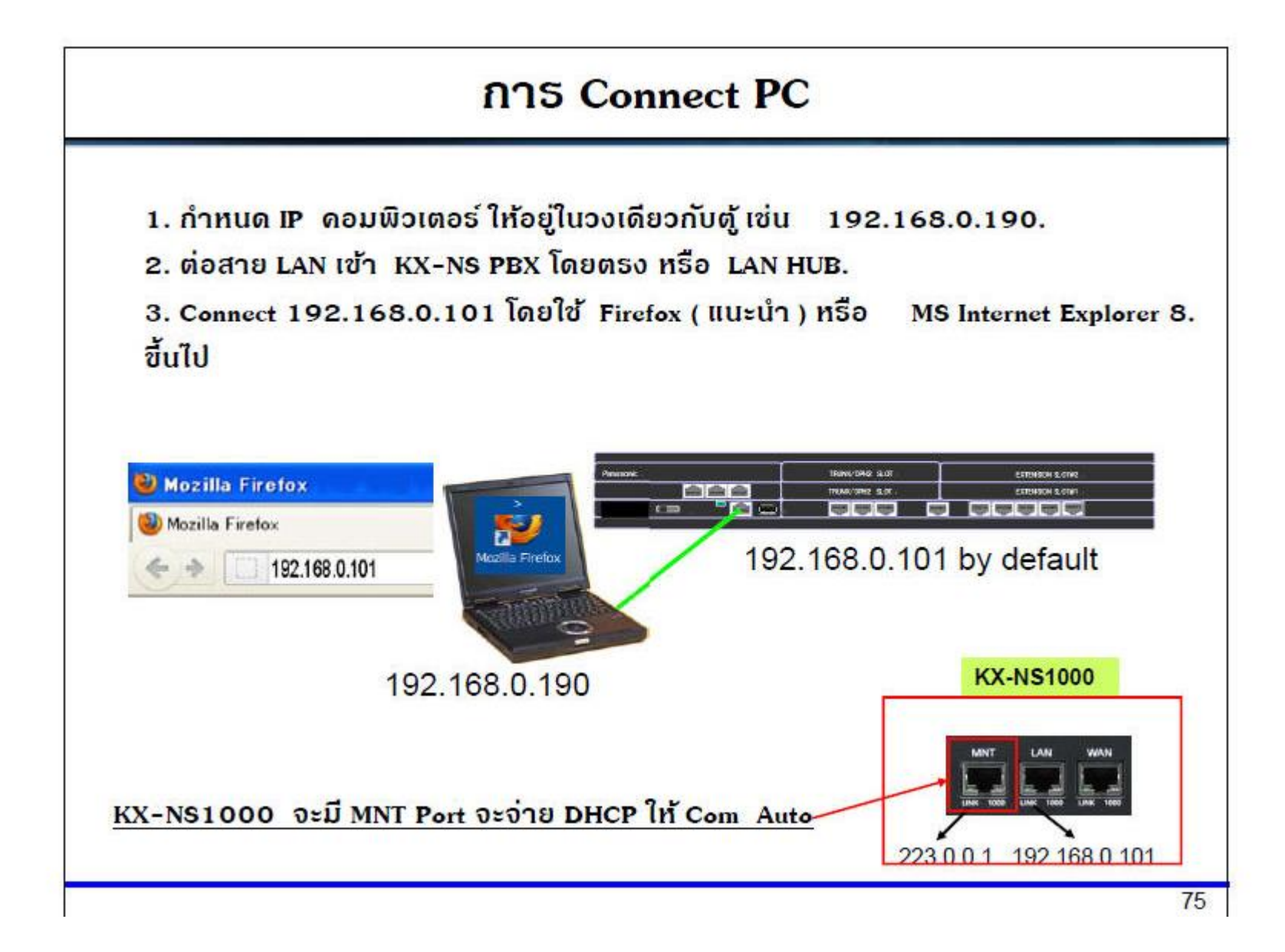

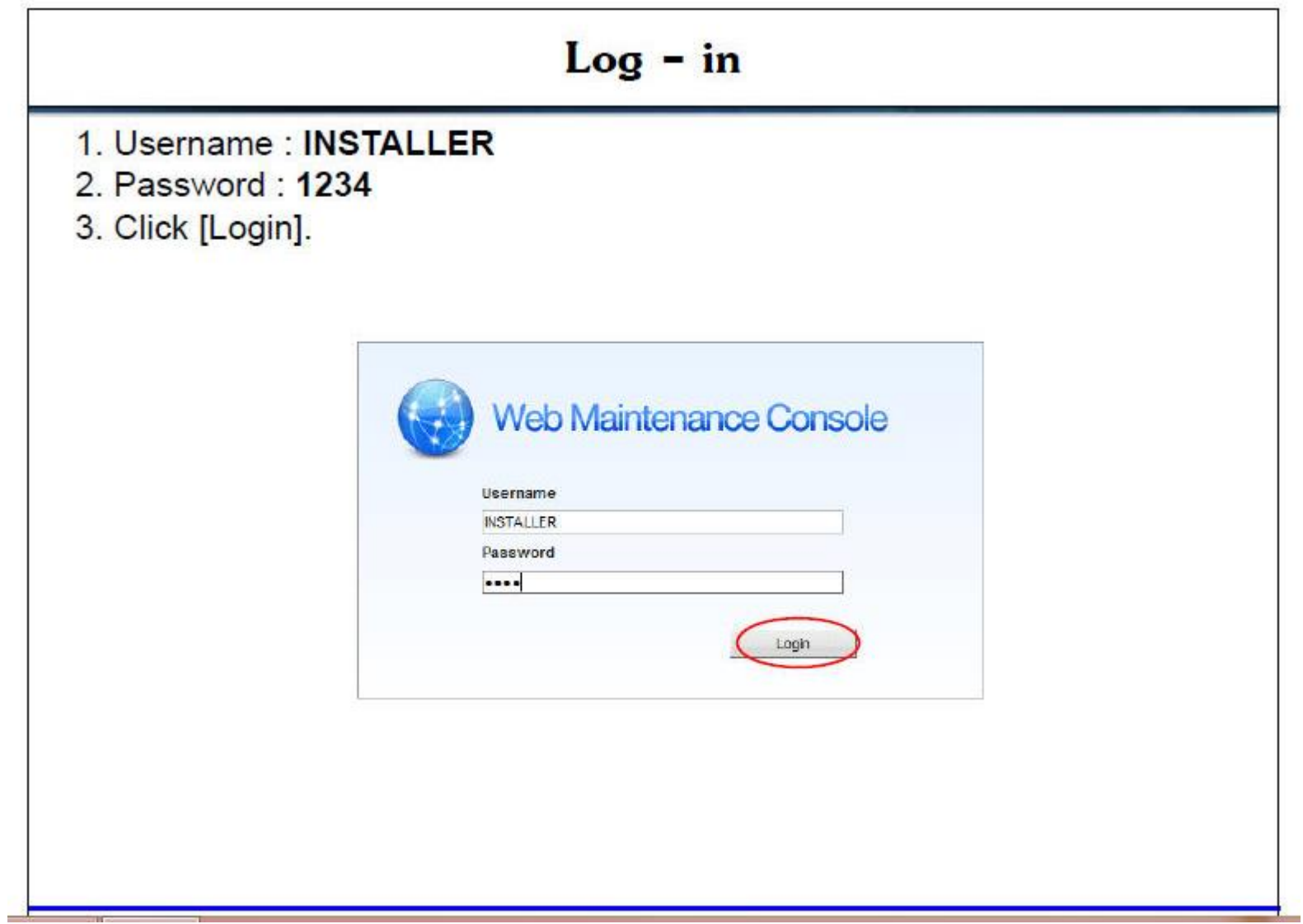

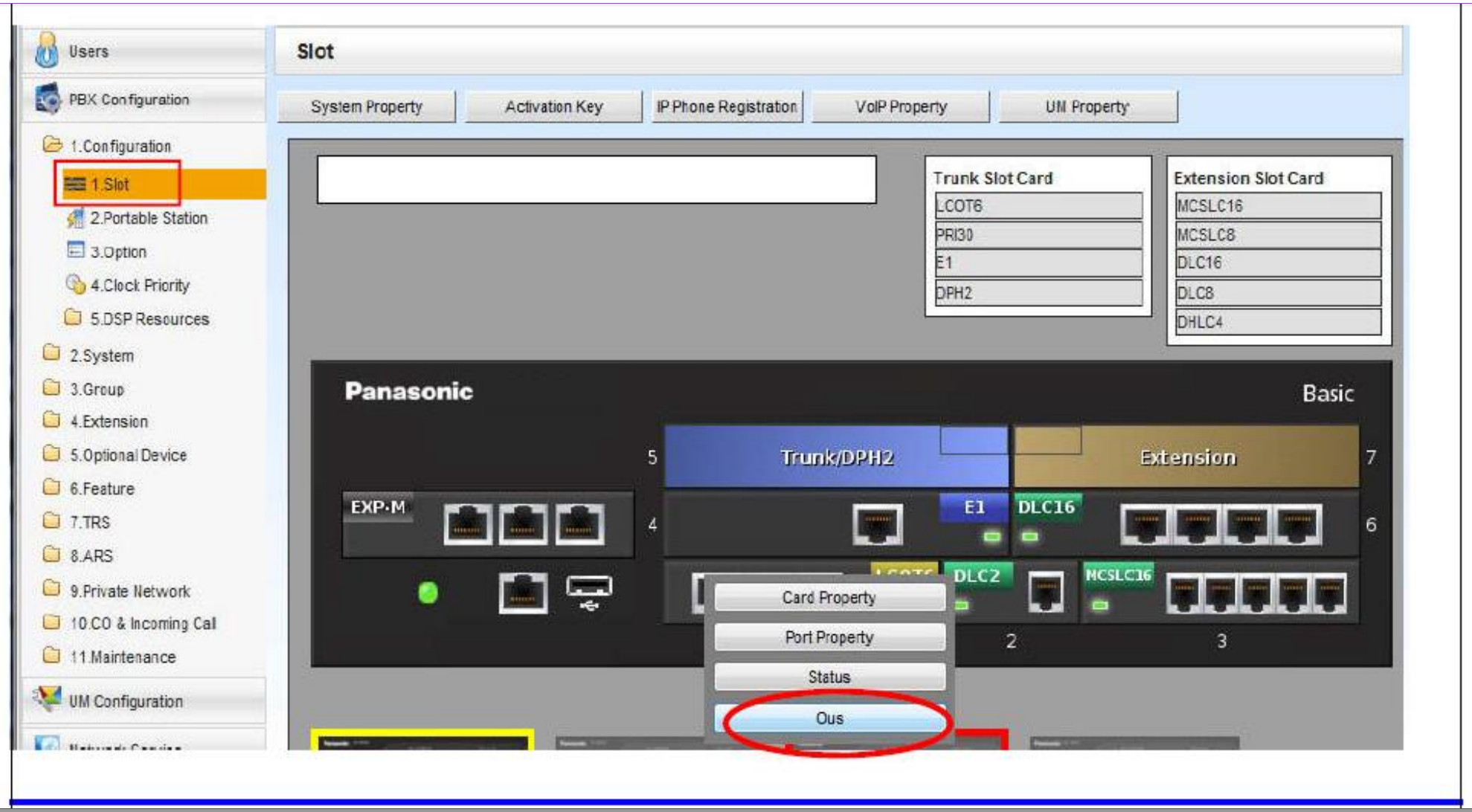

# **Configuration -- Slot**

#### **การออกแบบ Card ตางๆ**

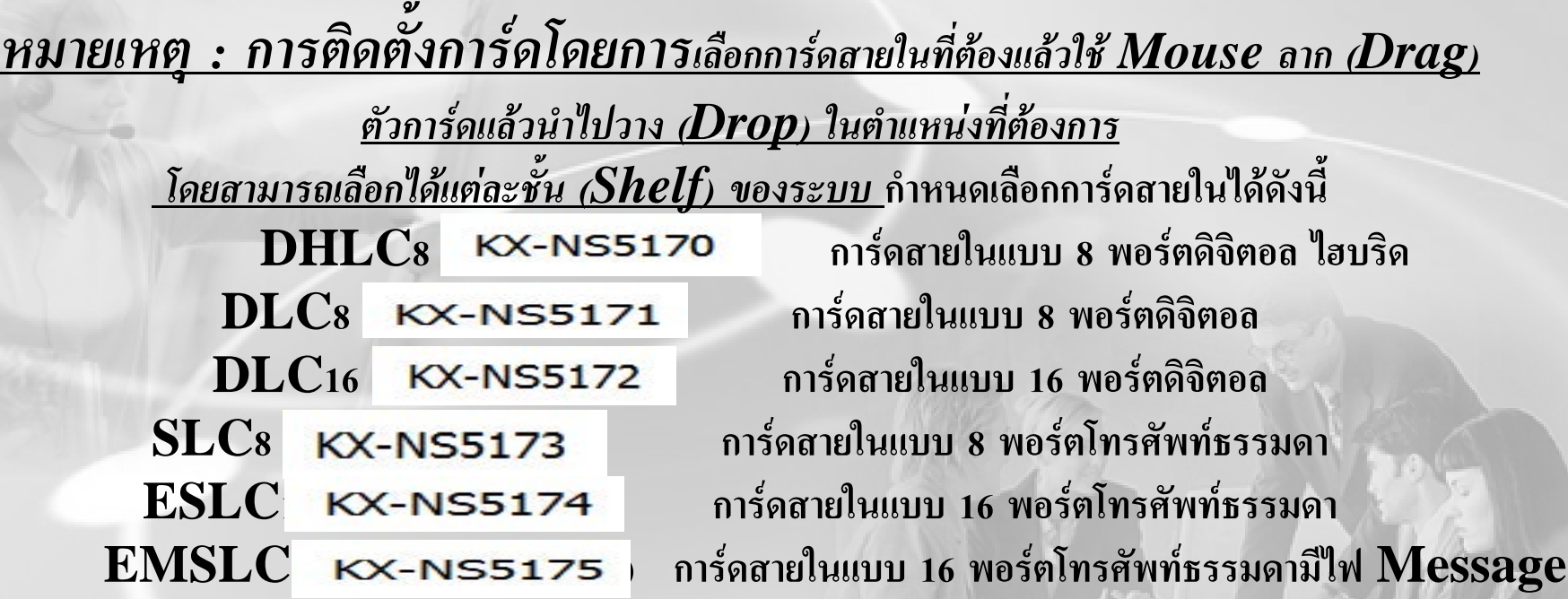

*หมายเหตุ* **ถานํา Mouse ไปชการ ี้ ดจะเปน Property การกําหนดคาพารามิเตอรตางๆ ของการด Card Property ตั้งคุณสมบัติของการด**

#### **การ Save**

1.**กอน Save ใหกด SD Backup กอน** 2.  $\mathbf{u}^*$  Utility  $\rightarrow$  File Transfer PBX(SD) to PC **4. เลือก Drive ที่เก็บขอมูล / ใสชื่อ file 5. กด Save รอจนจบ 3. เลือก File ชื่อ DSYS แลวกด Transfer**

#### **การ Load**

- 1.  $\mathbf{u}^*$  Utility  $\rightarrow$  File Transfer PC to PBX (SD)
- **2. เลือก File ของล ู กคา กด Open รอจนเรียบรอย**
- **3. เลือก Utility → System Reset → Reset**
- **4. เลือก Skip**
- **5. เลือก Use Replace File Present**
- **6. กด OK ระบบ จะReset**

#### **การ In/Out service Port**

#### **1- -1 - - Port Property**

**IN/Out Port ที ่ต องการ**

 $\blacktriangle$ 

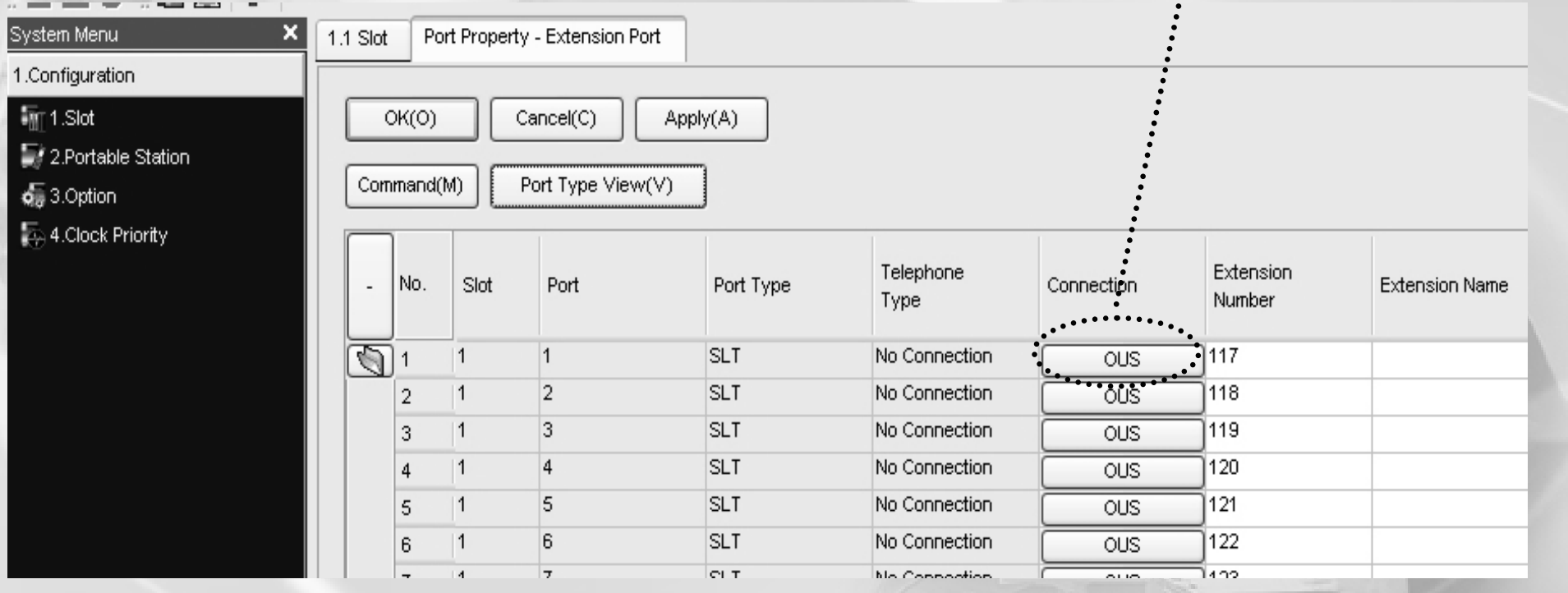

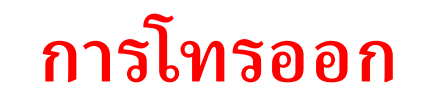

# **กําหนดTrunk Group**

**กลุมสายนอก**

## **1.กําหนดกลุมสายนอก**

 $-$  กำหนดให้แยก  $\mathop{\mathrm{Tr}}\nolimits\mathop{g}$  กันกรณี แบ่งการใช้งานแต่ละสายนอก -กําหนดการใชงานเจาะจงGroup เชน 801 เจาะจงกลุม 1

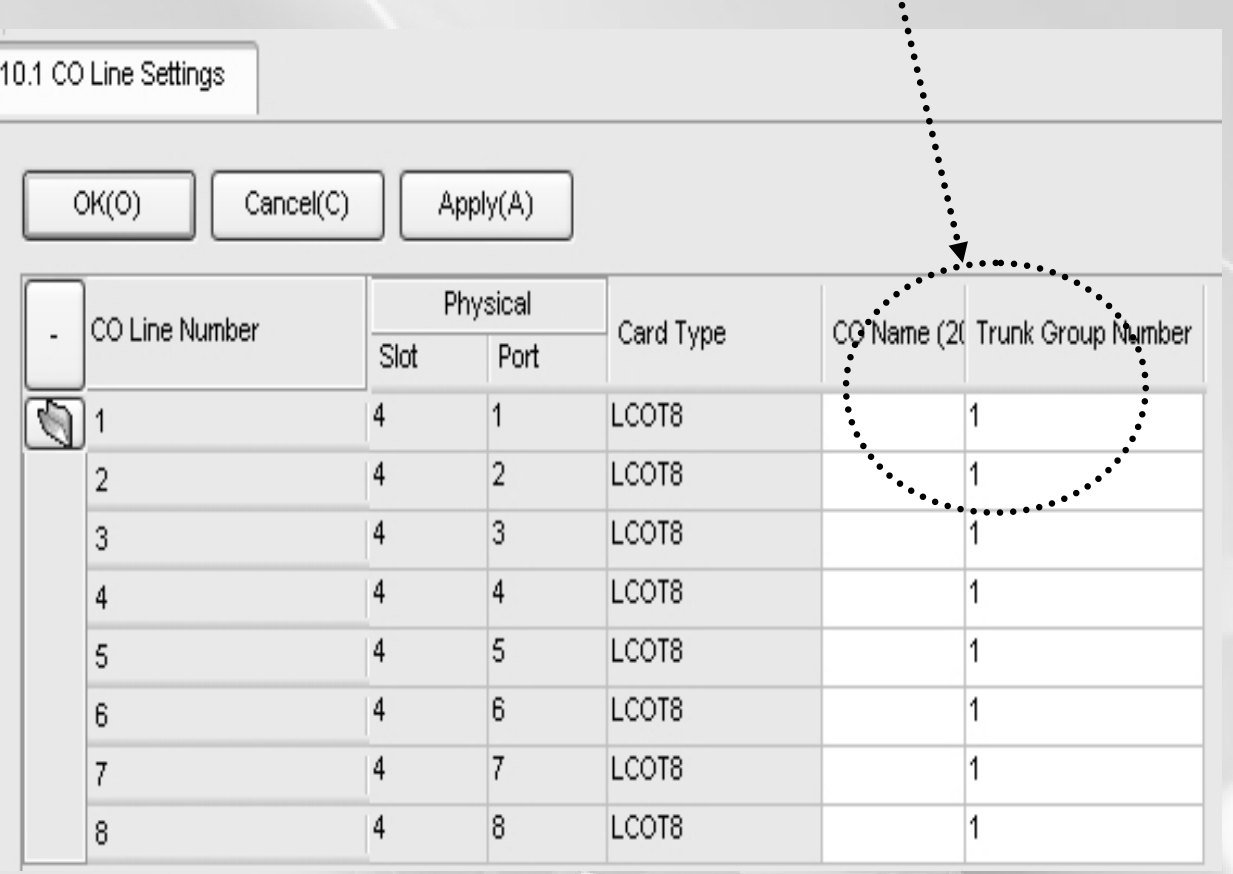

# การกำหนด COS ของสายใน

# Cos ที่กำหนด 1-64

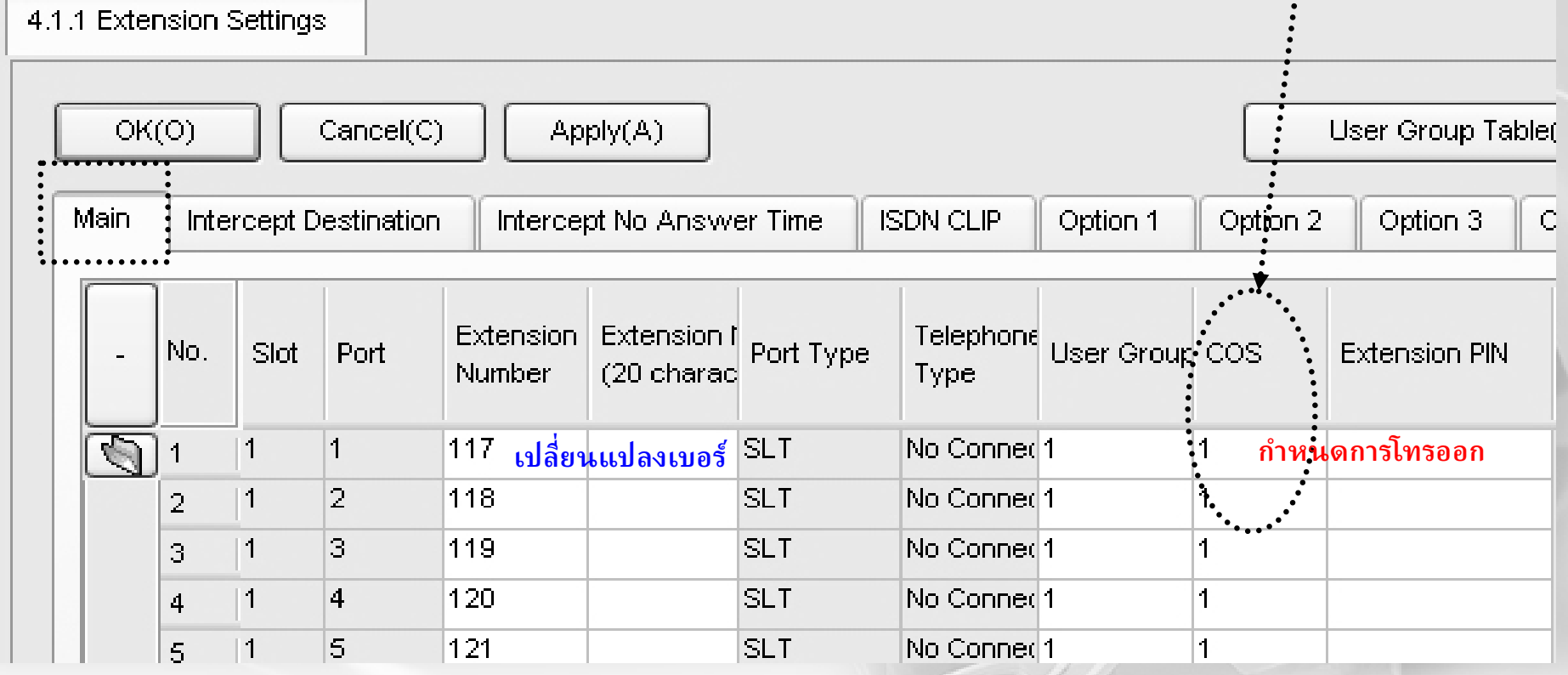

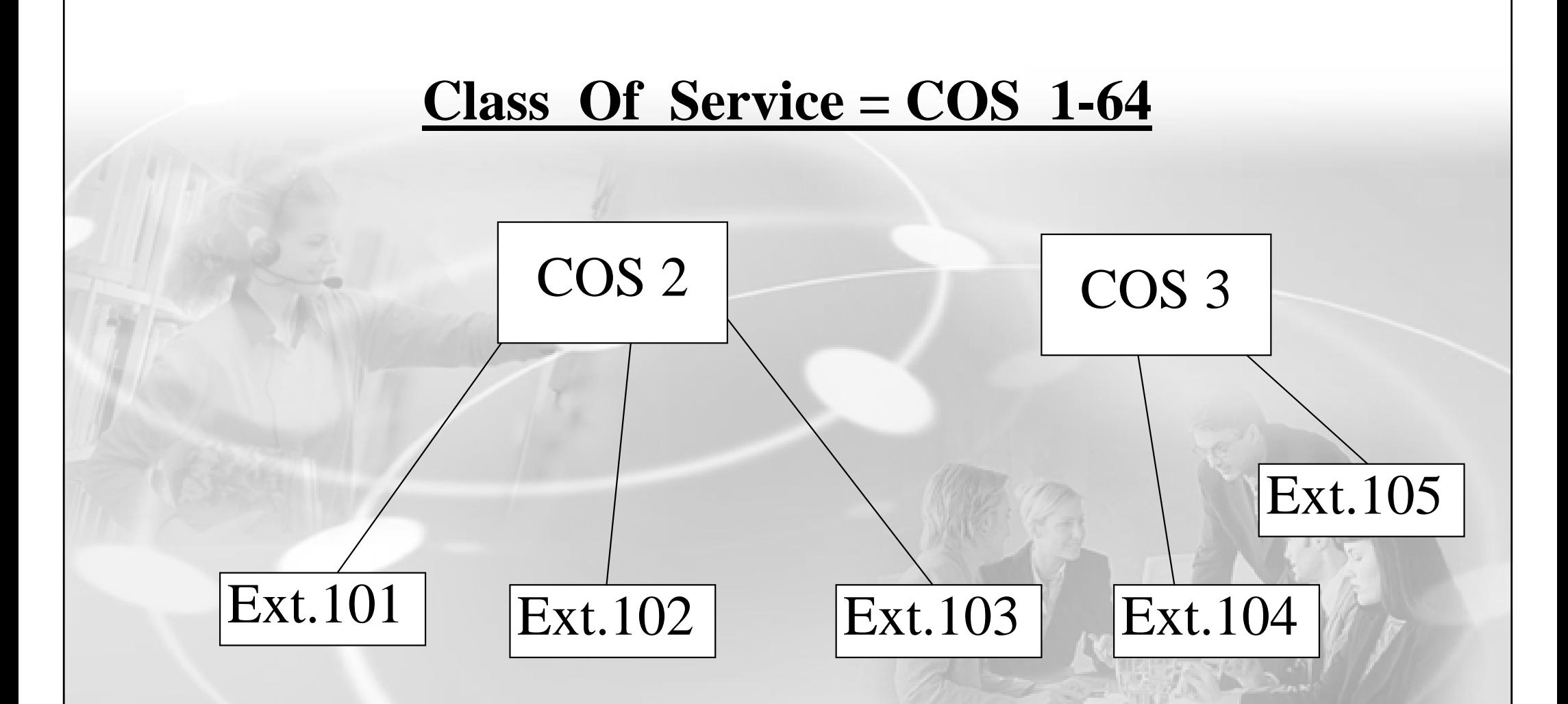

- **ระดบการโทรออก ั** ( Toll Restriction )
- **การใชงานสายนอกแตละ Trunk Group.** (external Call Block)
- -**การโทรหากันภายใน ( Internal Block )**

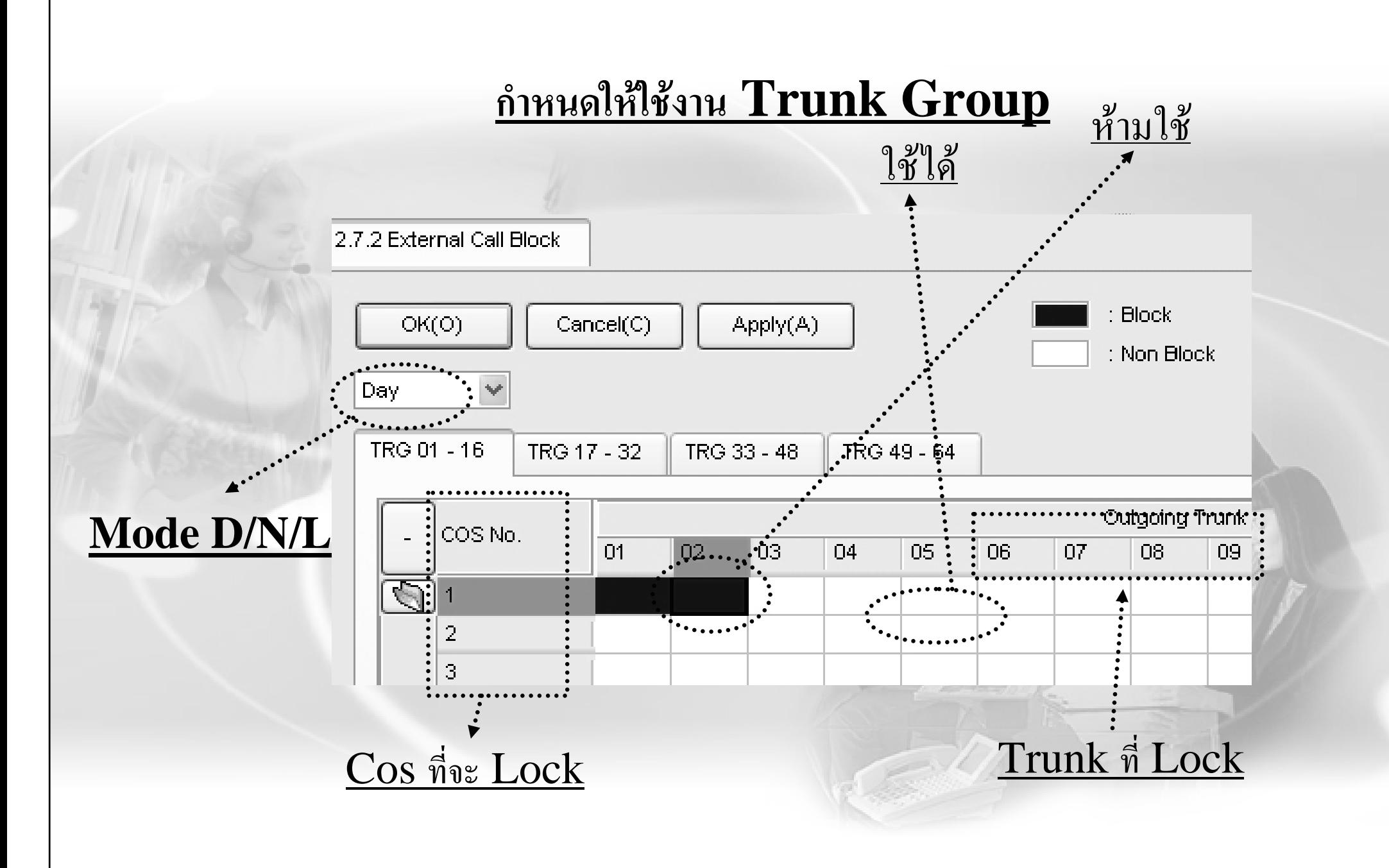

#### **การ Lock การโทรออก**

# **2. กําหนดตาราง Lock แตละ Level ( 2-6 ) - Level 1 <sup>=</sup>โทรออกไมจํากัด / Level 7 <sup>=</sup>หามโทรออก**

![](_page_12_Figure_2.jpeg)

#### **การยกเว นใหโทรไดบางหมายเลข**

# **3. กําหนดตารางยกเวน แตละ Level ( 2-6 ) เลขที่ยกเวน Level 6**

![](_page_13_Figure_2.jpeg)

**เลขท ี่ยกเวน Level 2 เลขที่ยกเวน Level 3 เลขที่ยกเวน Level 4**

# **การ Lock การโทรออก**

# **4. การกําหนด COS ของสายใน Cos ที่กําหนด 1-64**

4.1.1 Extension Settings

![](_page_14_Picture_22.jpeg)

# **Station Lock**

**1.ทําที**  $\frac{1}{2}$  **Ext.** เอง $\frac{1}{2}$  การกำหนด<code>PIN</code> ยกหู  $\rightarrow$  \*799  $\rightarrow$  1  $\rightarrow$ ใส่ <code>PIN</code>(ใม่เกิน 10หลัก) #  $\rightarrow$ **ยื นยั <sup>น</sup> PIN เดิมอีกครั ้** $\mathcal{A}_3 \rightarrow 0$ **การยกเล ิ ก PIN** ยก**ห ู** Æ**\*799** Æ**0** Æ**ใส PIN เดิม**  $\frac{n \sin \theta}{n} \cdot \ln \left( \frac{L}{L} \right)$  ยกหู $+ \cdot 77 + 1$ **การยกเล ิ<sup>ก</sup>(ไม Lock ) ยกหู<sup>+</sup> \* 77 + 0 + Pin**

**2.ทําท Manager ี ่**

 $2.1$   ${\rm Lock} = 8$  ยกหู  $+ *783$   $\rightarrow +$  **Ext. No. ยกเล ิ** $\underline{\mathbf{n}}$  = ยกหู + \* $782$   $\rightarrow$  + Ext. No.  $2.2 \text{ P } \rightarrow ^*1 \rightarrow 1234 \rightarrow 90 + \text{enter (Auto dial)} + \text{Ext. No.}$ (\***n**n ext.) + **1 : Lock 0 : Unlock**<sup>+</sup> **enter (Auto dial)**

# **Station Lock**

**<sup>3</sup>**. กรณีตองการลบรหัสของสายในที่ Manager (กรณีลืม Pin แลว ตองการออกแบบ Pin ใหมที่ Ext.) หาก Ext.ติด Lock อยู่ ให้ยกเลิกตามข้อ $1$  หรือ  $2.\tilde{a}$ วย  $\operatorname{Ext}.$  จึงใช้งานได้ปกติ

**3.1**  $P \rightarrow 1234 \rightarrow 91$  + enter (Auto dial)+ Ext. No.+ enter **(Auto dial)** 

![](_page_16_Picture_71.jpeg)

![](_page_17_Figure_0.jpeg)

![](_page_17_Picture_95.jpeg)

![](_page_18_Figure_0.jpeg)

# **การโทรเขาแบบดังหลายเครื ่อง**

- ก ํำหนดจุดดังเป็นเบอร์กลุ่ม เช่ น  $601$  กลุ่ม  $1$
- ก ําหนดสมาชิกในกลุ่มของ  $\mathop{\rm ICDG}\nolimits$

![](_page_19_Picture_74.jpeg)

# **การโทรเขาแบบดังหลายเครื ่อง**

![](_page_20_Picture_53.jpeg)

**Ring = ดังทุกเครื ่องในกล ุ มUCD = กระจายสายในกล ุ มPriority=หาสายวางในกลุม**

# **การโทรเขาแบบดังหลายเครื ่อง**

#### ํ<u>าหนดสมาชิกในกลุ่มของ  $\mathop{\rm ICDG}\nolimits$ </u>

![](_page_21_Picture_52.jpeg)

# **การโทรเขาแบบดัง Disa**

#### - ก ํ<u>าหนดการกดเลขแยกแผนก / Disa Busy</u>

5.3.2 DISA Message

![](_page_22_Figure_3.jpeg)

#### **กดหมายเลขต ั วเด ี ยวเช** V **น <sup>=</sup> กด 1 ไปที ่ Ext.102**

**หมายเลขของ Disa เชน 501 = OGM 1**

**กดไปแลวสายไมวางใช OGM 2 ตอบรับ**

# **การโทรเขาแบบดัง Disa**

# **1. การบันทกเส ึ ียง Disa(ทําที่ Manager)**

**ยกห ู - -> \*361+ Ext. Disa (501-564 ) + บันทึก + บันทึกจบ กด Autodial**

#### **2. การฟงเสียง Disa(ทําที่ Manager) ยกห ู - -> \*362+ Ext. Disa (501-564 )**

## **Pickup Group**

**การร ับสายแทนเปนกล ุ ม <sup>=</sup> \* 40 ( 01-64 ) การร ับสายแทนแบบเจาะจง <sup>=</sup> \* 41 ( Ext. )**

![](_page_24_Figure_2.jpeg)

# **Pickup Group**

## **ก ําหนดใหแตละสายในใหอย ู ใน user group ใด**

![](_page_25_Picture_29.jpeg)

**อย ู ใน User กลม ุ 1**

#### **การก ําหนดการ Hunting**

![](_page_26_Figure_1.jpeg)

#### **การโปรแกรมโดยคีย**

**หล ั งเคล ี ยร** ť **ระบบควรทาโปรแกรมต ํ อไปน ี ้**

- **P. 000 : กาหนดว ํ ันเดือนป**
- **P. 400 : กาหนดการต ํ อใชสายนอก**
- **P. 100 : กาหนดเลข ํ Operator = 0 / Local Access = 9**
- **P. 402 : ออกแบบแตละสายนอกใหอย ู กล ุ มใด**
- **P. 103 : ตัด 9 ใหไดสายนอกกลมใด ุ** Г
- **P. 101 : โปรแกรม Mode เวลา Auto/Manaul**
- **P. 102 : กาหนดเวลา ํ Day /Night ของแตละวนั**

#### **การโปรแกรม Lock**

- **P. 301 : กาหนดเลขท ํ ี่จะ Lock ของแตละ Level**
- **P. 302 : กาหนดเลขท ํ ี่จะยกเวนการ Lock ของแตละ Level**
- <u>**P. 602 : กำหนดสายในให้อยู่ใน**  $\overline{\text{COS}}$  **ใด**</u>
- **P. 501 : กาหนดแต ํ ละ COS ให Lock level ใดใน D/N/L/B**
	- **Level 7 <sup>=</sup>หามโทรออก**
		- **การโปรแกรมใหใชสายนอกใดไดบาง**
- **P. 500 : กาหนดให ํ แตละ COS โทรออกไดสายนอกกล ุ มใดไดบาง**

#### **การโปรแกรมโทรเขา**

<u> 1. โทรเข้าดังจุดเดี</u> **ียว**

**P. 450 : กําหนดแตละชวงเวลา แตละสายนอกใหดังที่ใด 2. โทรเขาด ังหลายเครื่อง**

**P. 620 : กําหนดแตละกลุมม ext. ี ในกลุมอะไรบาง**

**P. 622 : กําหนดแตละกลุมมเบอร ี กลุมคืออะไรบาง**

**P. 624 : กําหนดแตละกลุมมีรูปแบบการกระจายสายแบบใด**

**P. 450 : กําหนดแตละชวงเวลา แตละสายนอกใหดังที่เบอรกลุมที่กําหนด**

#### **การโปรแกรมโทรเขา**

**3. โทรเขาด ัง Disa**

**P. 730 : กําหนดเบอรภายในของ Disa แตละ Message P. 450 : กําหนดแตละชวงเวลา แตละสายนอกใหดังที่เบอร Disa P. 604 : กําหนดจ ุ ดด ั งเม ื่อกดไปหาสายในแลวไมมีผูรับสาย P. 211 : Disa Intercept Time เวลาทกดไปแล ี่ วไมมีผูรับสาย P. 511 : กําหนด Class สําหรับ Manager เพื่อการบันทกเส ึ ียง P. 626 : กําหนดเวลา Overflow time สําหรับกลุม ICDG กรณีมีการกําหนดกลุม ICDG P. 620 : กําหนดแตละกลุมม ext. ี ในกลุมอะไรบาง P. 622 : กําหนดแตละกลุมมเบอร ี กลุมคืออะไรบาง P. 624 : กําหนดแตละกลุมมีรูปแบบการกระจายสายแบบใด**

#### ้การโปรแกรมโทรเข้า

## 3. โทรเข้าดัง Disa

P. 625 : กำหนดจุดดังหลังครบOverflow Time สำหรับกลุ่ม ICDG

P. 628 : กำหนดจำนวนสายที่รอขณะกลุ่มไม่ว่าง

 $P.627:$ กำหนดจุดดังหลังครบจำนวนตาม  $P.628$ 

# nsido Call waiting : unn + \*7321

**4. การกาหนดกล ํ ุมรบสายแทน ั**

**P. 603 : กําหนดสายในใหอยูในกลุม User ใด**

**P. 650 : กําหนด Pick up Group ประกอบดวย User ใดบาง**

**5. การกาหนดกล ํ ุมการประกาศแบบภายในและภายนอก**

**P. 640 : กําหนด Internal Paging Group ประกอบดวย User ใดบาง**

**\*\*เมอกื่ ําหนด USERกลุมใดเปน Internal ใหกําหนด USERนั้น ของExternal เปน NO\*\* P. 641 : กําหนด External Paging Group ประกอบดวย User ใดบาง**

**\*\*เมอกื่ ําหนด USERกลุมใดเปน External ใหกําหนด USERนั้น ของInternal เปน NO \*\***

## **6. การกาหนด ํ Hunting**

# **P. 681 : กําหนดสายในใหอยูในกลุม Hunting**

**P. 680 : กําหนดรูปแบบของการ Hunting**